### Liberty Business

### How to change your Android phone's SM card.

**Removing and inserting your SIM card** can help if you're experiencing a frozen screen or browser connection problems.

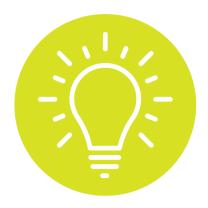

**It's also a good idea** to remove it if you're selling your old phone, sending it out for repairs, or upgrading it.

# TO REMOVE AND INSERT THE SIM CARD: FOLLOW THESE STEPS

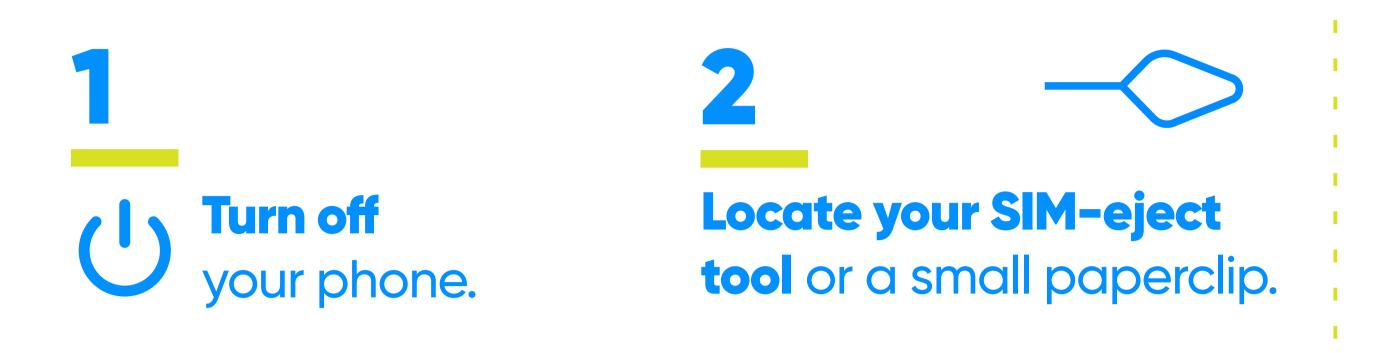

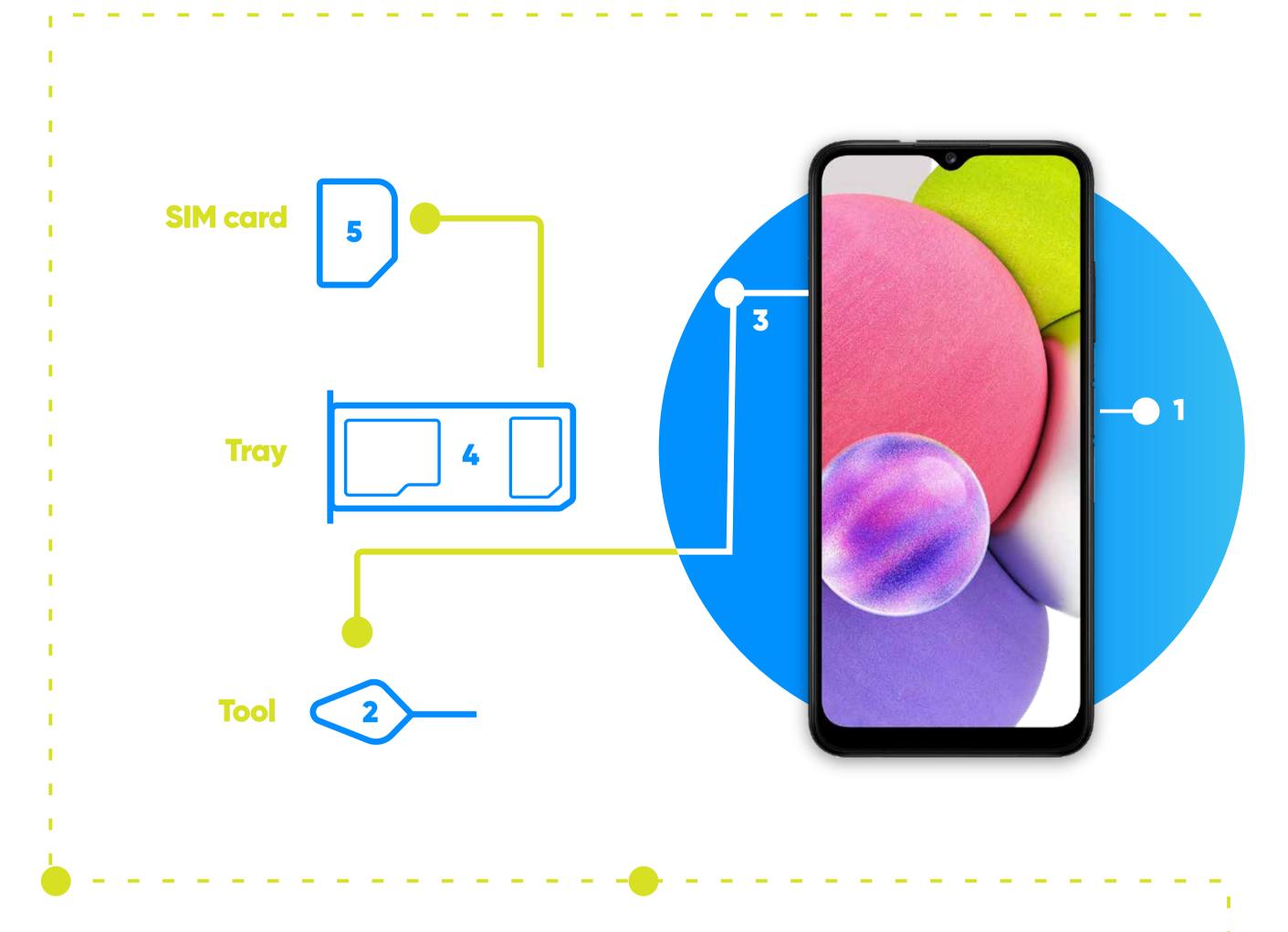

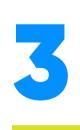

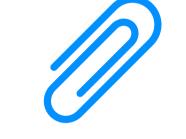

Insert the tool or paperclip into the small hole next to the SIM tray and push gently but firmly until the tray pops out.

### **Slide the tray out from the device** and remove the SIM card by simply lifting it out of the tray.

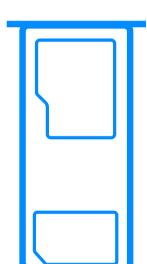

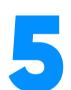

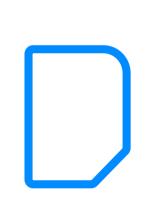

**To insert a SIM card**, place it into the tray with the notch on the SIM card aligned with the notch on the tray, then reinsert the tray.

## IF YOUR PHONE HAS A REMOVABLE BATTERY, FOLLOW THESE STEPS

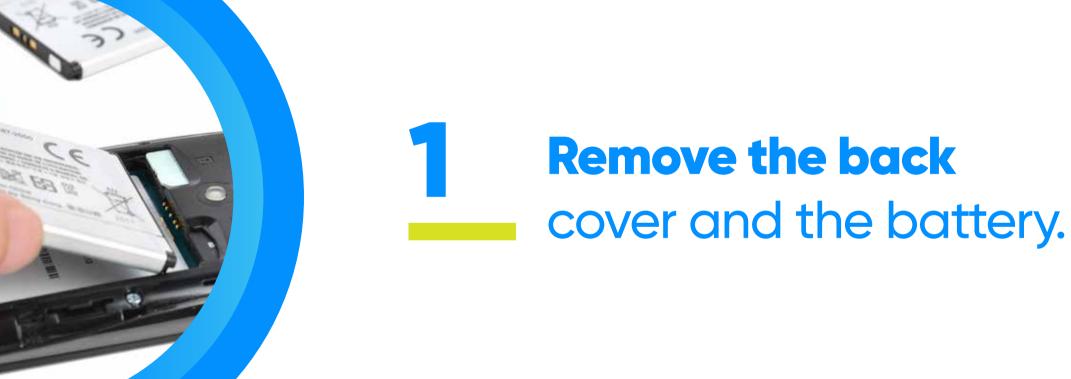

## 2

With your finger pressing against the SIM card, slide it out of the slot. You may need to gently push the SIM card in with your fingernail if the slot is spring-loaded.

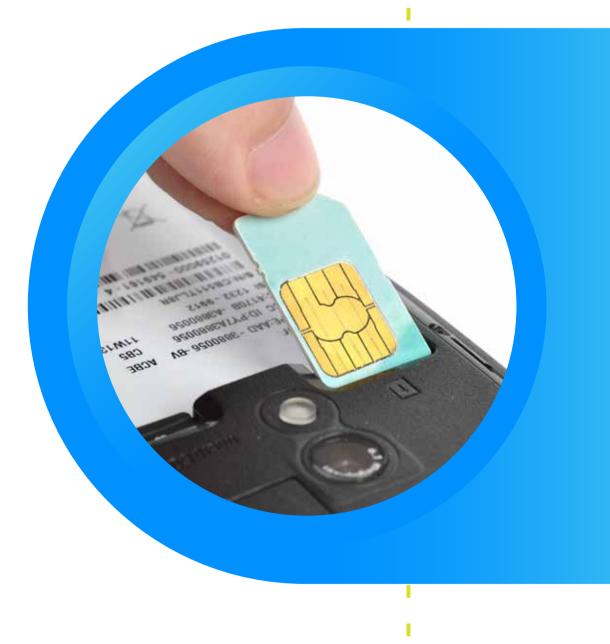

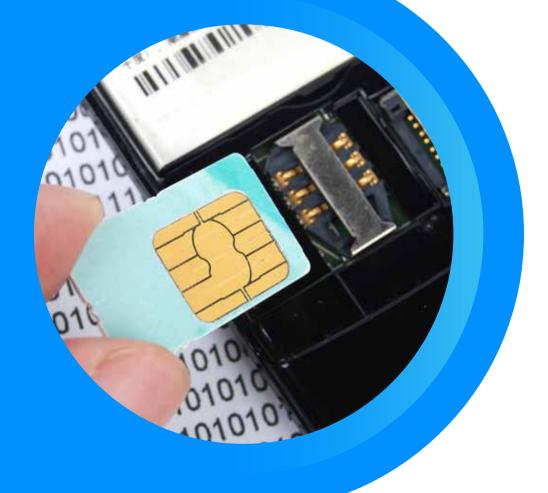

To insert a SIM card, place it into the SIM slot with the gold contacts facing down. You'll see a tiny icon that looks like a SIM card, with the letters SIM next to it.

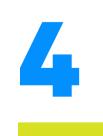

Reinsert the phone battery.

Make sure the battery's contacts match the prongs on the inside of the device.

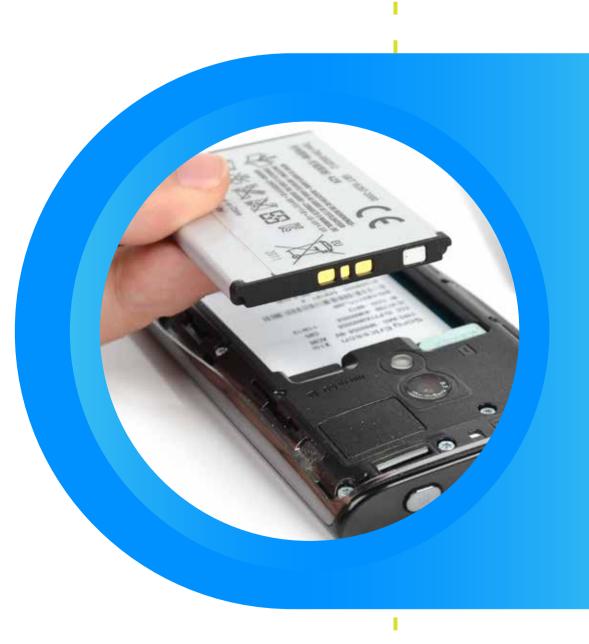

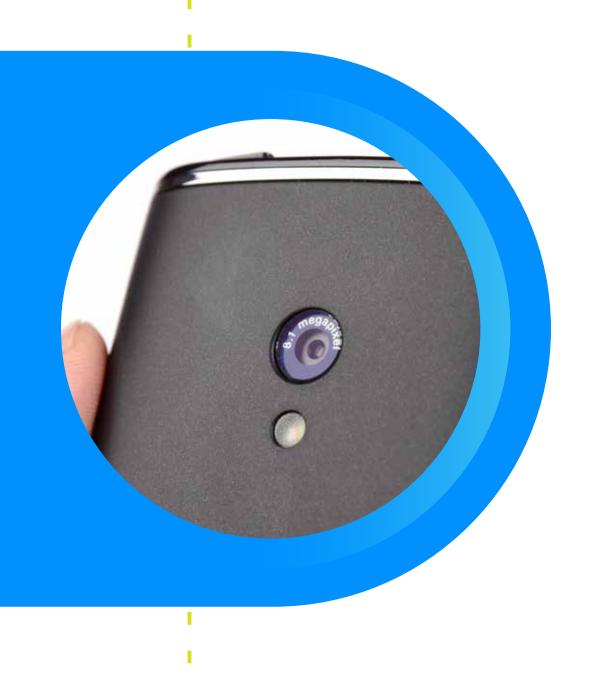

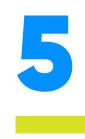

Line up the back cover with the camera, then press down to reattach it.

#### Learn more about our products and services at:

ibertypuertorico

Liberty University YT Playlist

libertybusinesspr.com

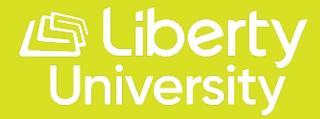